# **[The Most Secure Graph](https://allegrograph.com/the-most-secure-graph-database-available/) [Database Available](https://allegrograph.com/the-most-secure-graph-database-available/)**

Triples offer a way of describing model elements and relationships between them. In come cases, however, it is also convenient to be able to store data that is associated with a triple as a whole rather than with a particular element. For instance one might wish to record the source from which a triple has been imported or access level necessary to include it in query results. Traditional solutions of this problem include using graphs, RDF reification or triple IDs. All of these approaches suffer from various flexibility and performance issues. For this reason AllegroGraph offers an alternative: triple attributes.

Attributes are key-value pairs associated with a triple. Keys refer to attribute definitions that must be added to the store before they are used. Values are strings. The set of legal values of an attribute can be constrained by the definition of that attribute. It is possible to associate multiple values of a given attribute with a single triple.

Possible uses for triple attributes include:

- *Access control: It is possible to instruct AllegroGraph to prevent an user from accessing triples with certain attributes.*
- *Sharding: Attributes can be used to ensure that related triples are always placed in the same shard when AllegroGraph acts as a distributed triple store.*

Like all other triple components, attribute values are immutable. They must be provided when the triple is added to the store and cannot be changed or removed later.

To illustrate the use of triple attributes we will construct an artificial data set containing a log of information about contacts detected by a submarine at a single moment in time.

#### Managing attribute definitions

Before we can add triples with attributes to the store we must create appropriate attribute definitions. First let's open a connection

**from franz.openrdf.connect import** ag\_connect

conn = ag connect('python-tutorial', create=True, clear=True)

Attribute definitions are represented by **AttributeDefinition** objects. Each definition has a name, which must be unique, and a few optional properties (that can also be passed as constructor arguments):

- *allowed\_values: a list of strings. If this property is set then only the values from this list can be used for the defined attribute.*
- *ordered: a boolean. If true then attribute value comparisons will use the ordering defined by allowed\_values. The default is false.*
- *minimum\_number, maximum\_number: integers that can be used to constrain the cardinality of an attribute. By default there are no limits.*

Let's define a few attributes that we will later use to demonstrate various attribute-related capabilities of AllegroGraph. To do this, we will use the **[setAttributeDefinition\(\)](https://franz.com/agraph/support/documentation/6.4.2/python/_gen/franz.openrdf.repository.html#franz.openrdf.repository.repositoryconnection.RepositoryConnection.setAttributeDefinition)** method of the connection object.

```
from franz.openrdf.repository.attributes import AttributeDefinition
# A simple attribute with no constraints governing the set
# of legal values or the number of values that can be
# associated with a triple.
tag = AttributeDefinition(name='tag')
# An attribute with a limited set of legal values.
# Every bit of data can come from multiple sources.
# We encode this information in triple attributes,
# since it refers to the tripe as a whole. Another
# way of achieving this would be to use triple ids
# or RDF reification.
source = AttributeDefinition(
     name='source',
    allowed_values=['sonar', 'radar', 'esm', 'visual'])
# Security level - notice that the values are ordered
# and each triple *must* have exactly one value for
# this attribute. We will use this to prevent some
# users from accessing classified data.
level = AttributeDefinition(
     name='level',
```

```
 allowed_values=['low', 'medium', 'high'],
     ordered=True,
    minimum number=1,
    maximum number=1)
# An attribute like this could be used for sharding.
# That would ensure that data related to a particular
# contact is never partitioned across multiple shards.
# Note that this attribute is required, since without
# it an attribute-sharded triple store would not know
# what to do with a triple.
contact = AttributeDefinition(
     name='contact',
    minimum number=1,
    maximum number=1)
# So far we have created definition objects, but we
# have not yet sent those definitions to the server.
# Let's do this now.
conn.setAttributeDefinition(tag)
conn.setAttributeDefinition(source)
conn.setAttributeDefinition(level)
conn.setAttributeDefinition(contact)
# This line is not strictly necessary, because our
# connection operates in autocommit mode.
# However, it is important to note that attribute
# definitions have to be committed before they can
# be used by other sessions.
```
conn.commit()

It is possible to retrieve the list of attribute definitions from a repository by using the **[getAttributeDefinitions\(\)](https://franz.com/agraph/support/documentation/6.4.2/python/_gen/franz.openrdf.repository.html#franz.openrdf.repository.repositoryconnection.RepositoryConnection.getAttributeDefinitions)** method:

```
for attr in conn.getAttributeDefinitions():
     print('Name: {0}'.format(attr.name))
    if attr.allowed values:
         print('Allowed values: {0}'.format(
            ', '.join(attr.allowed values)))
         print('Ordered: {0}'.format(
             'Y' if attr.ordered else 'N'))
    print('Min count: {0}'.format(attr.minimum number))
    print('Max count: {0}'.format(attr.maximum_number))
     print()
```
Notice that in cases where the maximum cardinality has not been explicitly defined, the server replaced it with a default value. In practice this value is high enough to be interpreted as 'no limit'.

```
 Name: tag
 Min count: 0
 Max count: 1152921504606846975
 Name: source
 Allowed values: sonar, radar, esm, visual
 Min count: 0
 Max count: 1152921504606846975
 Ordered: N
 Name: level
 Allowed values: low, medium, high
 Ordered: Y
 Min count: 1
 Max count: 1
 Name: contact
 Min count: 1
 Max count: 1
```
Attribute definitions can be removed (provided that the attribute is not used by the static attribute filter, which will be discussed later) by calling **[deleteAttributeDefinition\(\)](https://franz.com/agraph/support/documentation/6.4.2/python/_gen/franz.openrdf.repository.html#franz.openrdf.repository.repositoryconnection.RepositoryConnection.deleteAttributeDefinition)**:

```
conn.deleteAttributeDefinition('tag')
defs = conn.getAttributeDefinitions()
print(', '.join(sorted(a.name for a in defs)))
```
contact, level, source

#### Adding triples with attributes

Now that the attribute definitions have been established we can demonstrate the process of adding triples with attributes. This can be achieved using various methods. A common element of all these methods is the way in which triple attributes are represented. In all cases dictionaries with attribute names as keys and strings or lists of strings as values are used. When **[addTriple\(\)](https://franz.com/agraph/support/documentation/6.4.2/python/_gen/franz.openrdf.repository.html#franz.openrdf.repository.repositoryconnection.RepositoryConnection.addTriple)** is used it is possible to pass attributes in a keyword parameter, as shown below:

```
ex = conn.namespace('ex://')
```

```
conn.addTriple(ex.S1, ex.cls, ex.Udaloy, attributes={
     'source': 'sonar',
     'level': 'low',
     'contact': 'S1'
})
```
The **[addStatement\(\)](https://franz.com/agraph/support/documentation/6.4.2/python/_gen/franz.openrdf.repository.html#franz.openrdf.repository.repositoryconnection.RepositoryConnection.addStatement)** method works in similar way. Note that it is not possible to include attributes in the **[Statement](https://franz.com/agraph/support/documentation/6.4.2/python/_gen/franz.openrdf.model.html#franz.openrdf.model.Statement)** object itself.

```
from franz.openrdf.model import Statement
s = Statement(ex.M1, ex.cls, ex.Zumwalt)
conn.addStatement(s, attributes={
     'source': ['sonar', 'esm'],
     'level': 'medium',
     'contact': 'M1'
})
```
When adding multiple triples with **[addTriples\(\)](https://franz.com/agraph/support/documentation/6.4.2/python/_gen/franz.openrdf.repository.html#franz.openrdf.repository.repositoryconnection.RepositoryConnection.addTriples)** one can add a fifth element to each tuple to represent attributes. Let us illustrate this by adding an aircraft to our dataset.

```
conn.addTriples(
     [(ex.R1, ex.cls, ex['Ka-27'], None,
       {'source': 'radar',
        'level': 'low',
        'contact': 'R1'}),
      (ex.R1, ex.altitude, 200, None,
       {'source': 'radar',
        'level': 'medium',
        'contact': 'R1'})])
```
When all or most of the added triples share the same attribute set it might be convenient to use the attributes keyword parameter. This provides default values, but is completely ignored for all tuples that already contain attributes (the dictionaries are not merged). In the example below we add a triple representing an aircraft carrier and a few more triples that specify its position. Notice that the first triple has a lower security level and multiple sources. The common 'contact' attribute could be used to ensure that all this data will remain on a single shard.

```
conn.addTriples(
     [(ex.M2, ex.cls, ex.Kuznetsov, None, {
         'source': ['sonar', 'radar', 'visual'],
         'contact': 'M2',
```

```
 'level': 'low',
  }),
  (ex.M2, ex.position, ex.pos343),
  (ex.pos343, ex.x, 430.0),
  (ex.pos343, ex.y, 240.0)],
 attributes={
    'contact': 'M2',
    'source': 'radar',
    'level': 'medium'
 })
```
Another method of adding triples with attributes is to use the NQX file format. This works both with **[addFile\(\)](https://franz.com/agraph/support/documentation/6.4.2/python/_gen/franz.openrdf.repository.html#franz.openrdf.repository.repositoryconnection.RepositoryConnection.addFile)** and **[addData\(\)](https://franz.com/agraph/support/documentation/6.4.2/python/_gen/franz.openrdf.repository.html#franz.openrdf.repository.repositoryconnection.RepositoryConnection.addData)** (illustrated below):

```
from franz.openrdf.rio.rdfformat import RDFFormat
conn.addData('''
    \langleex://S2> \langleex://cls> \langleex://Alpha> \setminus {"source": "sonar", "level": "medium", "contact": "S2"} .
     <ex://S2> <ex://depth> "300" \
     {"source": "sonar", "level": "medium", "contact": "S2"} .
    \langle ex://S2>ex://speed-kn> "15.0" \rangle {"source": "sonar", "level": "medium", "contact": "S2"} .
''', rdf_format=RDFFormat.NQX)
```
When importing from a format that does not support attributes, it is possible to provide a common set of attribute values with a keyword parameter:

```
from franz.openrdf.rio.rdfformat import RDFFormat
conn.addData('''
    <ex://V1> <ex://cls> <ex://Walrus> ;
               <ex://altitude> 100 ;
               <ex://speed_kn> 12.0e+8 .
    <ex://V2> <ex://cls> <ex://Walrus> ;
               <ex://altitude> 200 ;
               <ex://speed_kn> 12.0e+8 .
    <ex://V3> <ex://cls> <ex://Walrus> ;
               <ex://altitude> 300;
               <ex://speed_kn> 12.0e+8 .
    <ex://V4> <ex://cls> <ex://Walrus> ;
               <ex://altitude> 400 ;
               <ex://speed_kn> 12.0e+8 .
    <ex://V5> <ex://cls> <ex://Walrus> ;
               <ex://altitude> 500 ;
               <ex://speed_kn> 12.0e+8 .
```

```
 <ex://V6> <ex://cls> <ex://Walrus> ;
               <ex://altitude> 600 ;
               <ex://speed_kn> 12.0e+8 .
''', attributes={
    'source': 'visual',
    'level': 'high',
     'contact': 'a therapist'})
```
The data above represents six visually observed Walrus-class submarines, flying at different altitudes and well above the speed of light. It has been highly classified to conceal the fact that someone has clearly been drinking while on duty – after all there are only four Walrus-class submarines currently in service, so the observation is obviously incorrect.

#### Retrieving attribute values

We will now print all the data we have added to the store, including attributes, to verify that everything worked as expected. The only way to do that is through a SPARQL query using the appropriate [magic property](https://franz.com/ns/allegrograph/6.2.0/attributes) to access the attributes. The query below binds a literal containing a JSON representation of triple attributes to the *?a* variable:

```
import json
r = conn.executeTupleQuery('''
    PREFIX attr: <http://franz.com/ns/allegrograph/6.2.0/>
    SELECT ?s ?p ?o ?a {
        ?s ?p ?o .
        ?a attr:attributes (?s ?p ?o) .
    } ORDER BY ?s ?p ?o''')
with r:
     for row in r:
         print(row['s'], row['p'], row['o'])
         print(json.dumps(json.loads(row['a'].label),
                          sort keys=True,
                          indent=4))
```
The result contains all the expected triples with pretty-printed attributes.

```
<ex://M1> <ex://cls> <ex://Zumwalt>
{
     "contact": "M1",
     "level": "medium",
```

```
 "source": [
         "esm",
         "sonar"
     ]
}
<ex://M2> <ex://cls> <ex://Kuznetsov>
{
     "contact": "M2",
     "level": "low",
     "source": [
         "visual",
         "radar",
         "sonar"
     ]
}
<ex://M2> <ex://position> <ex://pos343>
{
     "contact": "M2",
     "level": "medium",
     "source": "radar"
}
<ex://R1> <ex://altitude> "200"^^...
{
     "contact": "R1",
     "level": "medium",
     "source": "radar"
}
<ex://R1> <ex://cls> <ex://Ka-27>
{
     "contact": "R1",
     "level": "low",
     "source": "radar"
}
<ex://S1> <ex://cls> <ex://Udaloy>
{
     "contact": "S1",
     "level": "low",
     "source": "sonar"
}
<ex://S2> <ex://cls> <ex://Alpha>
{
     "contact": "S2",
     "level": "medium",
     "source": "sonar"
}
<ex://S2> <ex://depth> "300"
{
     "contact": "S2",
     "level": "medium",
     "source": "sonar"
```

```
}
<ex://S2> <ex://speed_kn> "15.0"
{
     "contact": "S2",
     "level": "medium",
     "source": "sonar"
}
<ex://V1> <ex://altitude> "100"^^...
{
     "contact": "a therapist",
     "level": "high",
     "source": "visual"
}
<ex://V1> <ex://cls> <ex://Walrus>
{
     "contact": "a therapist",
     "level": "high",
     "source": "visual"
}
<ex://V1> <ex://speed_kn> "1.2E9"^^...
{
     "contact": "a therapist",
     "level": "high",
     "source": "visual"
}
...
<ex://pos343> <ex://x> "4.3E2"^^...
{
     "contact": "M2",
     "level": "medium",
     "source": "radar"
}
<ex://pos343> <ex://y> "2.4E2"^^...
{
     "contact": "M2",
     "level": "medium",
     "source": "radar"
}
```
#### Attribute filters

Triple attributes can be used to provide fine-grained access control. This can be achieved by using [static attribute filters](https://franz.com/agraph/support/documentation/current/triple-attributes.html#static-filters). Static attribute filters are simple expressions that control which triples are visible to a query based on triple attributes. Each repository has a single, global attribute filter that can be modified using **[setAttributeFilter\(\)](https://franz.com/agraph/support/documentation/6.4.2/python/_gen/franz.openrdf.repository.html#franz.openrdf.repository.repositoryconnection.RepositoryConnection.setAttributeFilter)**. The values passed to this

method must be either strings (the syntax is described in the documentation of [static attribute filters](https://franz.com/agraph/support/documentation/current/triple-attributes.html#static-filters)) or filter objects. Filter objects are created by applying set operators to 'attribute sets'. These can then be combined using filter operators. An attribute set can be one of the following:

- *a string or a list of strings: represents a constant set of values.*
- *TripleAttribute.name: represents the value of the name attribute associated with the currently inspected triple.*
- *UserAttribute.name : represents the value of the name attribute associated with current query. User attributes will be discussed in more detail later.*

Available set operators are shown in the table below. All classes and functions mentioned here can be imported from the franz.openrdf.repository.attributes package:

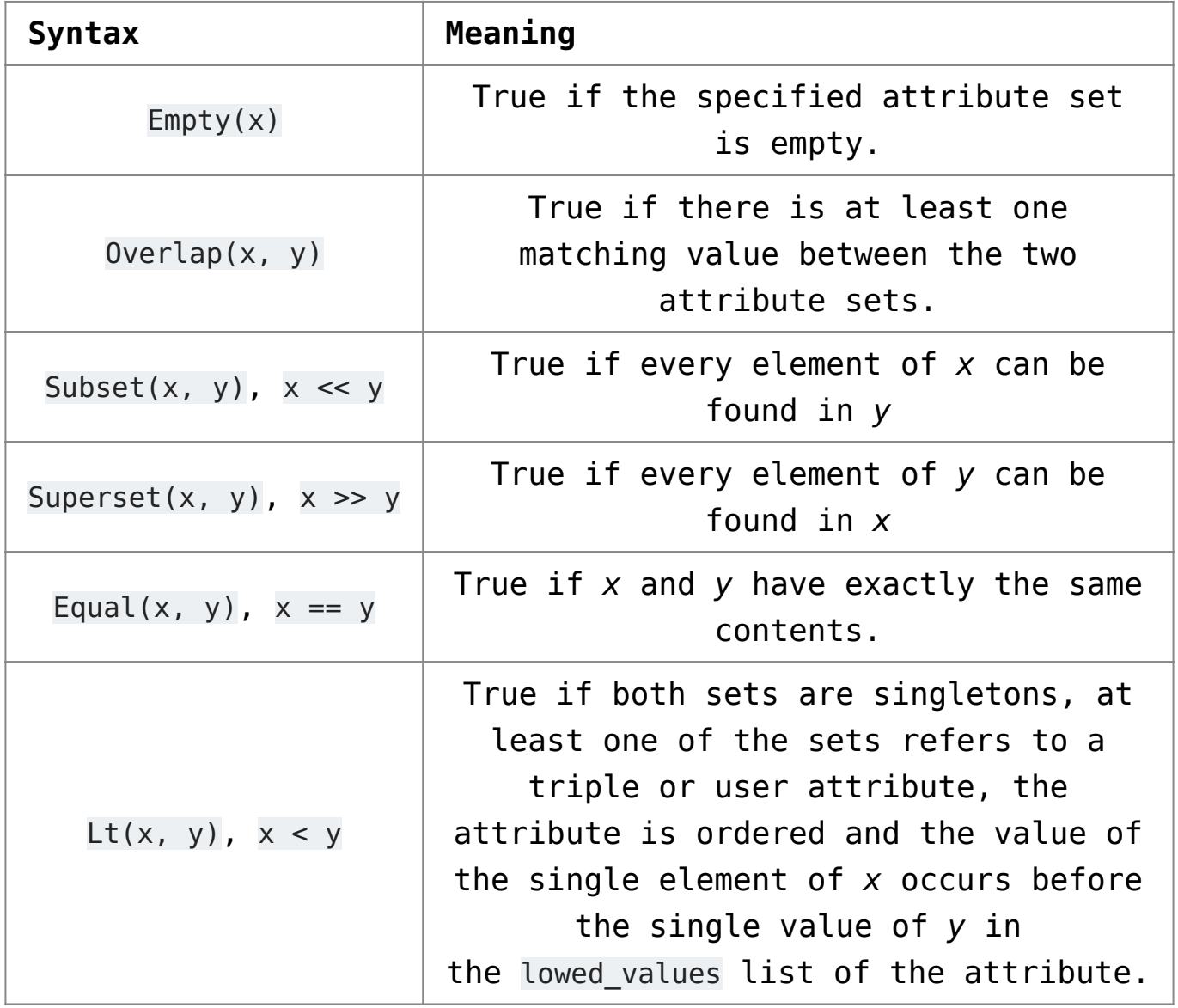

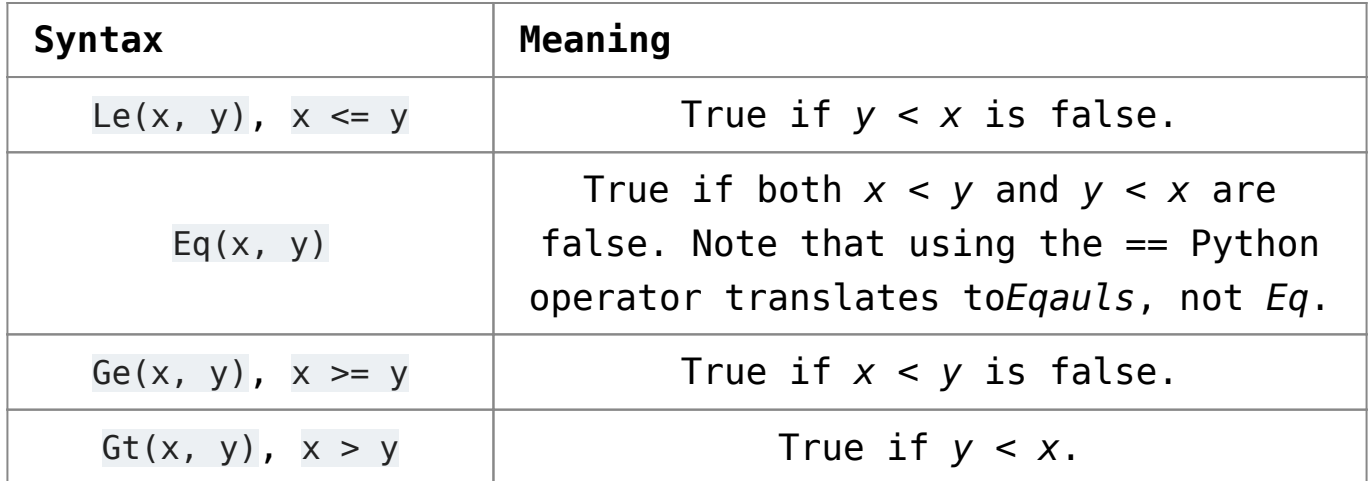

Note that the overloaded operators only work if at least one of the attribute sets is a UserAttribute or TripleAttribute reference – if both arguments are strings or lists of strings the default Python semantics for each operator are used. The prefix syntax always produces filters.

Filters can be combined using the following operators:

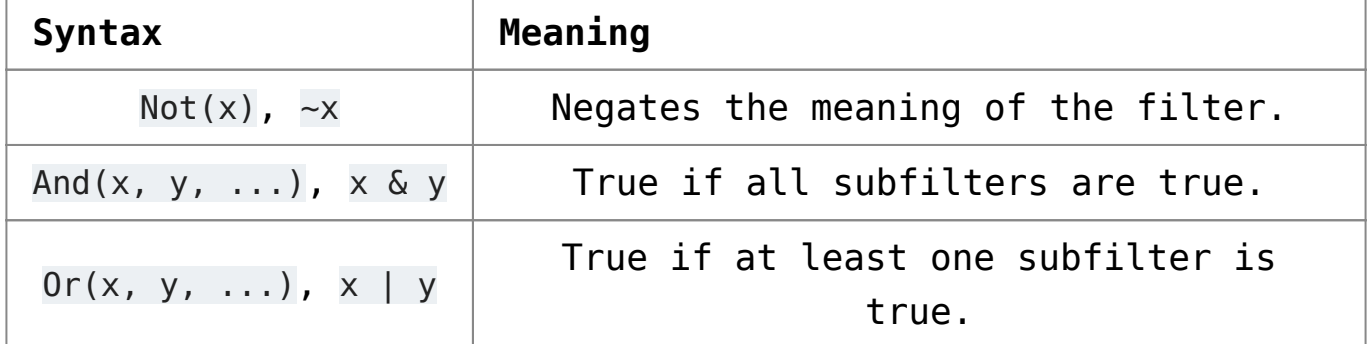

Filter operators also work with raw strings, but overloaded operators will only be recognized if at least one argument is a filter object.

#### Using filters and user attributes

The example below displays all classes of vessels from the dataset after establishing a static attribute filter which ensures that only sonar contacts are visible:

```
from franz.openrdf.repository.attributes import *
conn.setAttributeFilter(TripleAttribute.source >> 'sonar')
conn.executeTupleQuery(
     'select ?class { ?s <ex://cls> ?class } order by ?class',
    output=True)
```
The output contains neither the visually observed Walruses nor the radar detected ASW helicopter.

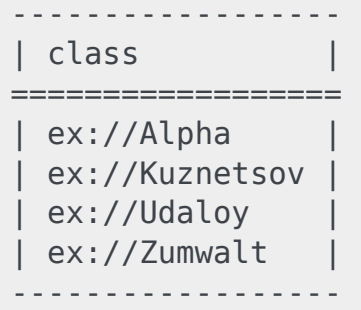

To avoid having to set a static filter before each query (which would be inefficient and cause concurrency issues) we can employ user attributes. User attributes are specific to a particular connection and are sent to the server with each query. The static attribute filter can refer to these and compare them with triple attributes. Thus we can use code presented below to create a filter which ensures that a connection only accesses data at or below the chosen clearance level.

```
conn.setUserAttributes({'level': 'low'})
conn.setAttributeFilter(
    TripleAttribute.level <= UserAttribute.level)
conn.executeTupleQuery(
     'select ?class { ?s <ex://cls> ?class } order by ?class',
     output=True)
```
We can see that the output here contains only contacts with the access level of *low*. It omits the destroyer and Alpha submarine (these require *medium* level) as well as the top-secret Walruses.

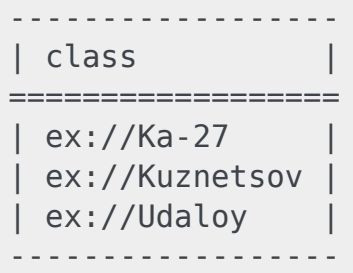

The main advantage of the code presented above is that the filter can be set globally during the application setup and access control can then be achieved by varying user attributes on connection objects.

Let us now remove the attribute filter to prevent it from interfering with other examples. We will use the **[clearAttributeFilter\(\)](https://franz.com/agraph/support/documentation/6.4.2/python/_gen/franz.openrdf.repository.html#franz.openrdf.repository.repositoryconnection.RepositoryConnection.clearAttributeFilter)** method.

```
conn.clearAttributeFilter()
```
It might be useful to change connection's attributes temporarily for the duration of a single code block and restore prior attributes after that. This can be achieved using the **[temporaryUserAttributes\(\)](https://franz.com/agraph/support/documentation/6.4.2/python/_gen/franz.openrdf.repository.html#franz.openrdf.repository.repositoryconnection.RepositoryConnection.temporaryUserAttributes)** method, which returns a context manager. The example below illustrates its use. It also shows how to use **[getUserAttributes\(\)](https://franz.com/agraph/support/documentation/6.4.2/python/_gen/franz.openrdf.repository.html#franz.openrdf.repository.repositoryconnection.RepositoryConnection.getUserAttributes)** to inspect user attributes.

```
with conn.temporaryUserAttributes({'level': 'high'}):
     print('User attributes inside the block:')
     for k, v in conn.getUserAttributes().items():
         print('{0}: {1}'.format(k, v))
     print()
print('User attributes outside the block:')
for k, v in conn.getUserAttributes().items():
     print('{0}: {1}'.format(k, v))
```
User attributes inside the block: level: high

```
User attributes outside the block:
level: low »
```
### **[Allegro Knowledge Graph News](https://allegrograph.com/franz-and-semantic-web-company-partner-to-create-a-noam-chomsky-knowledge-graph-2/)**

Franz periodically distributes newsletters to its Semantic Technologies, and Common Lisp based Enterprise Development Tools mailing lists, providing information on related upcoming events and new software product developments.

Read our latest [AllegroGraph newsletter](https://allegrograph.com/article/news-and-events/newsletter/).

Previous issues are listed in the [Newsletter Archive](https://allegrograph.com/article/news-and-events/newsletter-archive/).

### **[AllegroGraph v6.4 – Now](https://allegrograph.com/allegrograph-v6-4-now-available/) [Available](https://allegrograph.com/allegrograph-v6-4-now-available/)**

Release 6.4.0 is a major release with significant new features.

The most important and far-reaching change is support for **multi-master replication**.

AllegroGraph has long supported [single-master replication,](https://franz.com/agraph/support/documentation/current/replication.html) where several AllegroGraph instances share data in a repository, but only one of them can make changes (adding or deleting triples).

In multi-master replication, even though one instance is identified as the controlling instance, any instance can add or delete triples, with the remainder catching up with those changes while perhaps making other changes of their own. Single-master replication is still supported and is described in the [Replication](https://franz.com/agraph/support/documentation/current/replication.html) document. The new multi-master replication facility is described in [Multi-master Replication.](https://franz.com/agraph/support/documentation/current/multi-master.html)

AllegroGraph Multi-master Replication is a real-time transactionally consistent data replication solution. It allows businesses to move and synchronize their semantic data across the enterprise. This facilitates real-time reporting, load balancing, and disaster recovery.

Single repositories can be replicated as desired. The replicas each run in an AllegroGraph server. A single server can serve multiple replicas of the same repository (this is not typical for production work but might be common in testing). Note if there are multiple replicas in a single server, each replica must either be in a different catalog or must have a different

name.

The collection of servers with replicas of a particular repository is called a *replication cluster* (or just *cluster* below in this document). Each repository in the cluster is called an *instance*. One instance is designated as the *controlling instance*, which will be described in more details below.

Each instance in the cluster can add or delete triples and these additions and deletions are passed to all other instances in the cluster. How long it takes for instances to synchronize depends on factors external to AllegroGraph (such as network availability and speed and whether the other servers are even available) but given time and assuming all instances are accessible, after a period of no activity (no additions or deletions) all instances will become synchronized.

# **[Gruff v7.0 – Time Machine](https://allegrograph.com/gruff-v7-0-time-machine-tutorial/) [Tutorial](https://allegrograph.com/gruff-v7-0-time-machine-tutorial/)**

Here is an example for trying out the new time slider in Gruff's graph view. It uses triples from crunchbase.com that contain a history of corporate acquistions and funding events over several years. Gruff's time bar allows you to examine those events chronologically, and also to display only the nodes that have events within a specified date range.

\* Download the Crunchbase triples from the bottom of the Gruff download page at https://franz.com/agraph/gruff/download/.

\* Create a new triple-store and used "File | Load Triples |

Load N-Triples" to load that triples file into the new triplestore. Use "File | Commit" to ensure that the loaded triples get saved. \* Select "Visual Graph Options | Time Bar | Momentary Time Predicates" and paste the following five predicate IRIs into the dialog that appears. The time bar will then work with the date properties that are provided by these predicates, whenever you are browsing this particular triple-store. http://www.franz.com/hasfunded\_at http://www.franz.com/hasfirst\_funding\_at http://www.franz.com/hasfounded\_at http://www.franz.com/haslast\_funding\_at http://www.franz.com/hasacquired\_at \* Select "View | Optional Graph View Panes | Show Time Bar" to reveal the time bar at the bottom of the graph view. The keyboard shortcut for this command is Shift+A to allow quickly toggling the time bar on and off. \* Select "Display | Display Some Sample Triples" to do just that. The time bar will now display a vertical line for each of the requested date properties of the displayed nodes. Moving the mouse cursor over these "date property markers" will display more information about those events.

\* Click down on the yellow-orange rectangle at the right end of the time bar and drag it to the left. This will make the "time filter range" smaller, and nodes that have date properties that are no longer in this range will temporarily disappear from the display. They will reappear if you drag the slider back to the right or toggle the time bar back off. For more information, the full time bar introduction is in the Gruff documentation under the command "View | Optional Graph View Panes | Show Time Bar".

Check out the "Chart Widget" for showing date properties of the visible nodes.

## **[Montefiore Semantic Data Lake](https://allegrograph.com/montefiore-semantic-data-lake-tackles-predictive-analytics/) [Tackles Predictive Analytics](https://allegrograph.com/montefiore-semantic-data-lake-tackles-predictive-analytics/)**

Montefiore Medical Center is preparing to launch a sophisticated predictive analytics program for crisis patients, which is rooted in its real-time semantic data lake technology.

Semantic computing is becoming a hot topic in the healthcare industry as the first wave of big data analytics leaders looks to move beyond the basics of population health management, predictive analytics, and risk stratification.

This new approach to analytics eschews the rigid, limited capabilities of the traditional relational database and

instead focuses on creating a fluid pool of standardized data elements that can be mixed and matched on the fly to answer a large number of unique queries.

Montefiore Medical Center, in partnership with Franz Inc., is among the first healthcare organizations to invest in a robust semantic data lake as the foundation for advanced clinical decision support and predictive analytics capabilities.

Read the [full article at Health IT Analytics](https://healthitanalytics.com/news/montefiore-semantic-data-lake-tackles-predictive-analytics)

### **[Making Big Data More](https://allegrograph.com/making-big-data-more-meaningful-through-data-visualization/) [Meaningful through Data](https://allegrograph.com/making-big-data-more-meaningful-through-data-visualization/) [Visualization](https://allegrograph.com/making-big-data-more-meaningful-through-data-visualization/)**

We've all heard the saying, "a picture says a thousand words." With today's millisecond attention spans, communicating a complex topic to any audience – business professional, consumer, doctor, investor, policy-maker, voter — has become more challenging than ever. Some industries are now taking this seriously and investing in new data visualization techniques.

Data visualization is a fundamental part of scientific research. In a scientific journal, pictures certainly do seem to be worth a thousand words, with graphs translating large amounts of data into insightful, visual representations.

Read the full article at [insideBIGDATA](https://insidebigdata.com/2015/12/22/making-big-data-more-meaningful-through-data-visualization/)

## **[Making sense of big data:](https://allegrograph.com/making-sense-of-big-data-data-projects-spur-progress/) [Data projects spur progress](https://allegrograph.com/making-sense-of-big-data-data-projects-spur-progress/)**

From Managed Healthcare Executive:

The Montefiore Medical Center in Bronx, New York, has partnered with Franz, Inc., Intel, Cloudera, and Cisco to transform statistical databases, such as spreadsheets, into interactive graph databases that can be used to make better informed and predictive healthcare decisions.

Aasman"If you are in a hospital and have millions of patients, you will need to do analytics in many ways—for more personalized medicine, for predictive modeling, and for better business intelligence," says Jans Aasman, PhD, CEO of Franz, Inc., which specializes in semantic web technologies. "This system allows you to get all the data together from these different silos for analytics."

Semantic data lakes (SDLs) enable healthcare providers to use multiple types of data sets congruently to get a more comprehensive picture of population health trends, says Parsa Mirhaji MD, PhD, associate professor of Systems and Computational Biology and director of Clinical Research Informatics at the Albert Einstein College of Medicine and Montefiore Medical Center-Institute for Clinical Translational Research.

Read the [full article.](http://www.managedhealthcareexecutive.com/managed-healthcare-executive/news/making-sense-big-data-data-projects-spur-progress?page=0%2C2)

### **[Enterprise Data Modeling Made](https://allegrograph.com/enterprise-data-modeling-made-easy/) [Easy](https://allegrograph.com/enterprise-data-modeling-made-easy/)**

From Analytics Week:

Enterprise data modeling has remained an arduous, timeconsuming task for myriad reasons, not the least of which is the different levels of modeling required across an organization's various business domains.

Data modelers have to consider conceptual, logical and physical models, in addition to those for individual databases, applications, and a variety of environments such as production and post-production. Oftentimes, the need to integrate new sources or to adapt to changing business or technology requirements exacerbates this process, causing numerous aspects of it to essentially begin all over again.

Enterprise data modeling is rendered much more simply with the incorporation of semantic technologies—particularly when compared to traditional relational ones. Nearly all of the foregoing modeling layers are simplified into an evolving semantic model that utilizes a standards-based approach to harmonize modeling concerns across an organization, its domains, and data environments.

Moreover, the semantic approach incorporates visual aspects that allows modelers to discern relationships between objects and readily identify them with a degree of precision that would require long periods of time with relational technologies.

"Semantics are designed for sharing data," *[Franz](https://franz.com/)* CEO Jans Aasman reflected. "Semantic data flows into how people think."

Read the [full article](https://analyticsweek.com/content/enterprise-data-modeling-made-easy/):

### **[AllegroGraph News](https://allegrograph.com/allegrograph-news-september/)**

Franz periodically distributes newsletters to its Semantic Technologies, and Common Lisp based Enterprise Development Tools mailing lists, providing information on related upcoming events and new software product developments.

# **[Semantic Graph Analytics Can](https://allegrograph.com/semantic-graph-analytics-can-propel-the-advent-of-personalized-medicine/) [Propel The Advent of](https://allegrograph.com/semantic-graph-analytics-can-propel-the-advent-of-personalized-medicine/) ['Personalized Medicine'](https://allegrograph.com/semantic-graph-analytics-can-propel-the-advent-of-personalized-medicine/)**

From Health IT Outcomes:

Analyzing massive stores of medical data can be overwhelming. Still, it's an important mission: data analysis could provide new, more tailored treatments. Terms like "personalized medicine," "precision medicine," and "individualized medicine" all refer to a data-driven approach toward to goal of customizing medical treatment for every patient's unique genetic and molecular composition. However noble, that goal is somewhat limited.

*[Personalized medicine](http://www.fda.gov/scienceresearch/specialtopics/personalizedmedicine/default.htm)*, often described as a way to provide "the right patient with the right drug at the right dose at the right time," in fact goes beyond custom treatment – it encompasses the entire healthcare process, from prevention, to treatment, to disease management, and considers each patient as an individual.

Read the [full article](https://www.healthitoutcomes.com/doc/semantic-graph-analytics-can-propel-the-advent-of-personalized-medicine-0001):